# **AK Jr Astell&Kern INSTRUCTION BOOK** 用户指南

**IRIVER** 

# 开始 **\_01**

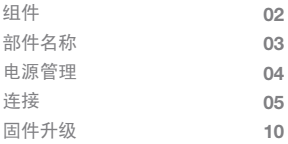

# 使用设备 **\_02**

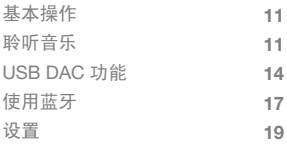

# 其他 **\_03**

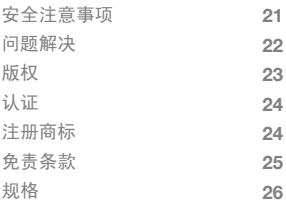

为提高产品的性能或质量,厂家可不预先通知自行改良组 组件 <sup>为损</sup>

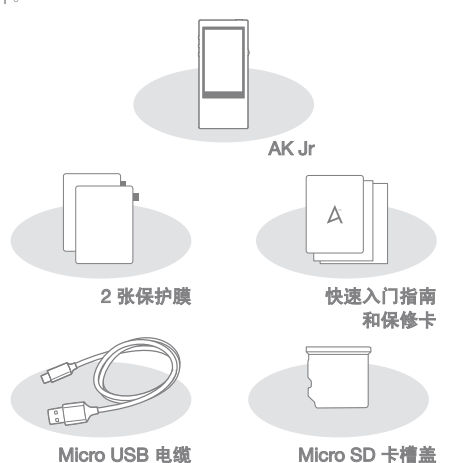

保护膜:保护产品的外观。

Micro USB 电缆:将产品连接至计算机并为其充电。

快速入门指南:描述产品的基本使用方法。

保修卡:如需产品服务,必须提供保修卡。请妥善放好 保修卡。

Micro SD 卡槽盖: 不使用 micro SD 卡时, 槽盖可以保 护插槽。默认情况下,设备上装有槽盖。

用户指南: 从 [http://www.astellnkern.com/ > Support > download] 中下载用户指南。

产品外观、产品上的印刷信息和刻印信息可能因型号不 部件名称<br><sub>同而有所差异。</sub>

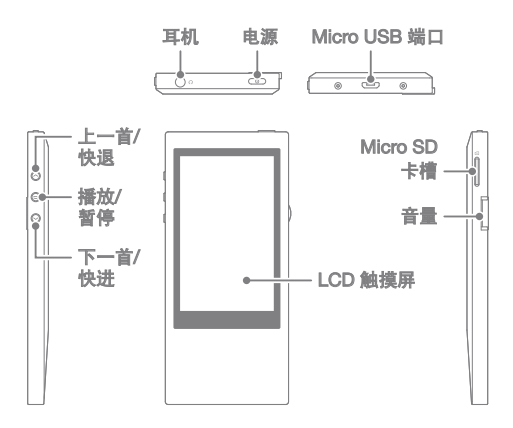

耳机端口: 连接耳机并通过耳机输出声音。

电源:短按 - 打开或关闭屏幕。

长按 - 打开或关闭设备。

Micro USB 端口: 将设备连接至计算机并充电。

上一首/快退:播放上一曲目或者重新启动曲目。

长按 - 快退。

播放/暂停:播放或暂停曲目。

长按 - 显示播放屏幕。

下一首/快进:跳至下一曲目。

长按 - 快进。

LCD 触摸屏: 显示屏幕, 触摸屏幕打开播放。

Micro SD 卡槽:插入 micro SD 卡并查看保存的文件。

音量:通过转动滚轮控制音量。

打开/关闭 电源管理

- 1. 长按 [ ( ) ] 按钮打开设备。
- 2. 在设备处于打开状态时按住 [(on) 键关闭设备。在设 备处于打开状态时按住 [  $\textcircled{c}$  ] 键关闭设备。
	- $\frac{1}{2}$ 设备有一个可减少电池耗电量的自动关闭功能。根据 [  $\bigcirc$  - $\bullet$ 电源设置 - 自动关闭电源] 中的设置, 如果用户在所定义 的期限内没有输入任何内容,设备将关闭。 (请参阅第 19

# 打开/关闭屏幕

- 1. 当屏幕处于关闭状态时按 [con] 键打开屏幕。
- 2. 如果您再按一次 [ o ] 键, 屏幕将会打开。

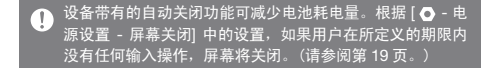

# 使用重置功能

1.如果产品在使用时出现故障或停止, 请按住 [ ( o ) ] 键 10 秒将其关闭。然后您可以重新启动产品并继续使用。

。<br><u>使用重置功能</u>将不会删除当前的时间设置或内存中的数据。 T 请勿在产品正常工作时重置产品。 这可能会严重损坏内存。

# 充电

1. 打开计算机。

2. 如果您使用 Micro USB 电缆将产品连接至计算机, 内置电源将自动充电。

如果您通过连接 PC 连接充电, 充电时间将根据产品处于  $\left( \Gamma \right)$ 的状态(打开或关闭)而有所不同。 如果您使用单独的 5V 2A 输出适配器充电,充电时间最长为 4 小时。(电池已完 全放电,设备处于关闭状态) 如果在充电时设备处于打开状态而且/或者正在使用,则 充电时间可能会延长,否则电池可能无法充满。建议在设 备处于关闭状态时充电。 如果 PC 或 USB 连接进入待机/休眠模式, 则设备无法充 电。 在极端温度环境下,设备的充电速度会很慢或者根本无法 充电。建议在室温环境下充电。 内置电池的容量将随着时间的推移而逐渐变小,具体取决 于充电/放电次数。 请确保连接至大功率 USB 2.0 端口。 低功率 USB 端口(例 如,不带专用电源的键盘或 USB 集线器)的充电时间将延 长。 请勿使用非产品提供 Micro-USB 电缆。 因为这样可能会导 致产品发生故障。

连接 连接耳机

1. 将耳机连接至产品的耳机端口。

#### 连接至计算机

1. 打开产品和计算机。

- 2. 当您使用 Micro USB 电缆连接产品与计算机时,屏幕 上将显示连接模式选择窗口。
	- 充电和播放:您可以在产品充电时进行播放。
	- 连接可移动磁盘:连接至计算机时可以传输数据。
	- 将其作为 USB DAC 使用:您可以在设备上聆听 PC 上的音乐。

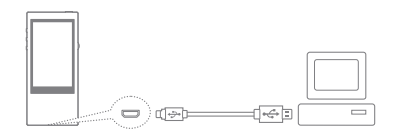

请将其连接至大功率 USB 2.0 端口。  $\overline{(\cdot)}$ 请勿使用非产品提供 Micro-USB 电缆。 因为这样可能会导

致产品发生故障。

请确保连接至大功率 USB 2.0 端口。 如果您将产品连接至 自身不带电源的键盘或 USB 集线器,它可能不会连接至 计算机。

仅支持 FAT 32 文件系统, 如果您要格式化产品, 请使用 设备的格式化功能(请参阅第 20 页 [系统信息])。

MAC 用户必须使用设备的格式化功能才能将其格式化。 设备可能偶尔无法识别文件。

# 断开设备与计算机的连接

1. 单击计算机屏幕任务栏中显示的图标以安全移除设备。 2. 单击 [确定] 确认设备已停止。

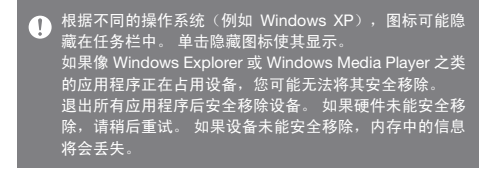

# 将文件(文件夹)复制到设备

1. 从计算机中选择要复制的文件/文件夹,并将它们拖至 设备添加的驱动器中,所选的文件/文件夹将被复制。

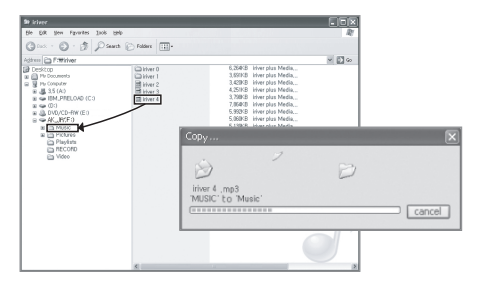

确保已牢固地连接 Micro-USB 电缆。  $\overline{\mathbf{D}}$ 在文件/文件夹复制或迁移期间关闭计算机/设备或移除 Micro-USB 电缆可能会严重损坏内存。所以请谨慎使用。 文件传输速度可能会放缓,这取决于计算机和操作系统的 环境。  $\overline{0}$ 如果您使用可移动磁盘保存文件,请在  $\overline{0}$  - 重新生成 DB] 中重新生成 DB。(请参阅第 20 页。)

# 删除设备上的文件(文件夹)

- 1. 在要删除的文件/文件夹右键单击,然后选择 [删除]。
- 2. 在 [确认删除文件/文件夹] 窗口中选择 [是] 以删除 选定的文件/文件夹。

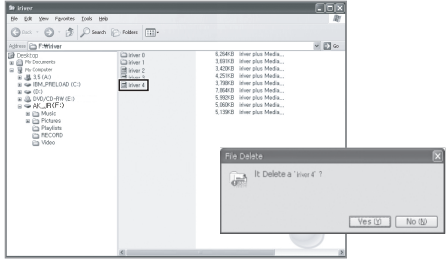

# 插入/移除 micro SD 卡

- 1. 当设备处于关闭状态时, 参考图中将 micro SD 卡轻轻地插入设备卡槽中。
- 2. 再按一次卡槽将移除 micro SD 卡。

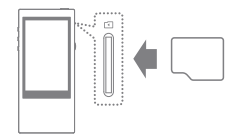

# 建议使用的 micro SD 卡

品牌:SanDisk 和 Transcend

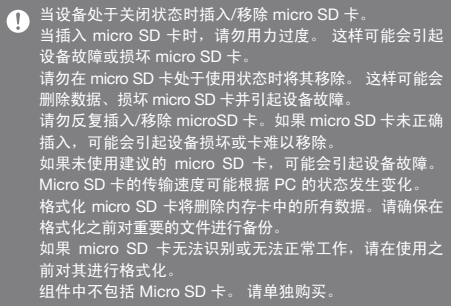

# 固件升级 固件升级

- 1. 使用连接至网络的计算机从 [http://www.astellnkern. com/ > Support > download] 下载最新固件。
- 2. 使用 Micro USB 连接设备与计算机。
- 3. 选择设备连接的 UMS(USB 大容量存储)并将下载 的固件复制到其中。
- 4. 复制正常完成后,安全地移除 USB 并断开设备与计算 机的连接。
- 5. 您可以在设备屏幕上查看固件升级的进度。
- 6. 设备将在固件升级完成后重启,重启完成后您就可以 使用设备了。

————————————————————<br>固件升级中,设备必须有至少 100MB <u>的可用内存</u>。  $\Gamma$ 如果电池的电量低,可能无法完成固件升级。 请勿在下载固件更新文件时将设备从计算机断开。 固件文件复制完成后,确保安全断开 USB 设备。

# 基本操作 使用 LCD 触摸屏

1. 本设备带有一个 LCD 触摸屏, 您可以触摸屏幕讲行各 种操作。 在屏幕中触摸所需的图标以将其启动。

在列表中上移/下移

1. 您可以通过在屏幕上 [向上]/[向下] 拖动来移动列表。

● 请勿使用尖物也不要用力过大,以免损坏屏幕。

# 聆听音乐 选择音乐

- 1. 从主屏幕中选择搜索选项以显示音乐列表。
- 2. 从列表中选择一首曲目以开始播放。
	- 选择 [文件夹] 可按文件夹搜索歌曲。  $\mathbf \Omega$ 连续播放时间: 约 12 小时 (音乐: FLAC、16 比特、 44KHz、音量 37、EQ 关闭、LCD 关闭) 支持的文件格式: FLAC、WAV[8~192KHz(8/16/24 比特)]、 WMA(8~320Kbps)、MP3(8~320Kbps)、OGG、APE(标 准、快速、高质量)、AAC、AIFF[8KHZ~192KHZ(每个样 品 8/16/24 比特)]、ALAC、DFF、DSF、DSD

# 聆听音乐

- 1. 转动 [音量滚轮] 可调整音量。
- 2. 在播放期间按 [ || ] 可以暂停, 按 [ ▶ ] 可继续播放。
	- 您也可以按 [ ] 键暂停/继续播放。
- 3. 在播放期间按 [144 / > ] 可播放上一/下一曲目。
	- 您也可以按 [ ( / ) ] 键播放上一/下一曲目。
- 4. 在播放期间长按 [ 144 / ) ] 可快退/快进。
	- 您也可以按 [ / ] 键快退/快进。
- 5. 无缝播放:在没有任何中断/在无人参与情况下播放下 一曲目。
	- ※ 仅在以下情况支持无缝播放:当前播放的音乐文件 和下一个音乐文件保存于同一文件夹中且具有相同 规格(采样速率、比特率和频道)。
- 6. 二重复模式:更改重复模式。
	- 二· 发布重复播放模式。
	- 二: 重复播放正在播放的完整音乐列表。
- ⊑ब :重复当前曲目。
- 7. → 播放模式:更改播放模式。
	- $\rightarrow$ : 依次播放内存中的音乐。
	- xt: 随机播放内存中的音乐。

 $8.$  按  $K$  ] 可返回上一屏幕。

9. 按 [ 合 ] 可转至主页屏幕。

- 10. 按 [ ♪ ] 显示音乐播放屏幕。
- 11. 在播放期间将进度栏拖到所需的位置。
- 12. 按 [  $=$   $\blacksquare$  ] 可显示当前的播放列表。
- 13. 在播放期间按 [ 目 ] 可显示歌词,再按一次隐藏歌词。

音乐播放屏幕

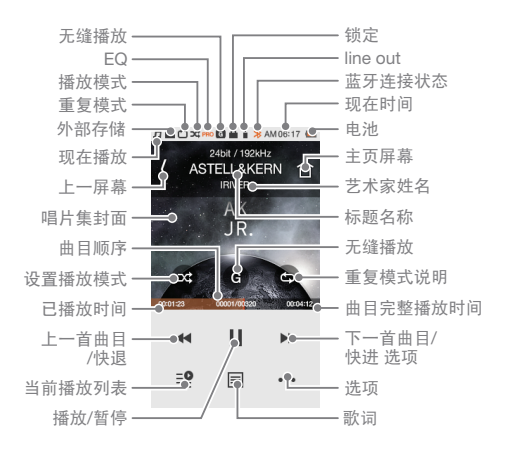

# 音乐选项

- 1. 在等待屏幕中或播放期间按 [ • ] 可显示选项列表。
- 2. 选择需要的菜单并进行设置。
- $3.$  按  $K$  ] 可返回  $H$ 屏幕。
	- $\overline{(1)}$  IN 均衡器: 根据用户偏好设置均衡器。

(设置 EQ 时, 设备反应速度可能会变慢。)

- 用户 EQ:根据用户偏好调整频率。
- 专家 EQ:专家推荐的 EQ 预设。
- 使用均衡器时,某些设备功能的操作速度可能会变慢。
- $\mathcal{O}(2)$  + 播放列表: 将正在播放的音乐添加到播放列表中。
	- 按 [42] 可添加播放列表。
- ③ 音乐信息:显示正在播放的音乐信息。

使用设备 **13**

USB DAC USB DAC 功能允许 AK Jr 被计算机识别为声卡并通过 功能 AK Jr 的耳机终端聆听计算机上播放的音乐。

# USB DAC 规范

- 1. USB DAC 功能可用于以下操作系统。
	- Windows XP、Vista、7、8(32/64 位)、 MAC OS X 10.7.5 及以上系统
- 2. USB DAC 功能支持 16 位,44.1~192kHz 及 24 位, 44.1~96kHz.
- 3. 使用 AK Jr 的音量滚轮控制音量。

64 位操作系统不支持通过 USB 3.0 端口使用 USB DAC 功  $\bigcap$ 能。请使用 USB 2.0 端口。 如果 USB 连接利用率过高或 PC 执行速度很慢,可能会 造成播放声音不连续。 根据声音质量和操作环境,视频播放期间音频到视频的同 步可能会出现问题。

#### USB DAC 安装

- 1. 将 AK Jr 连接至 PC 的 USB 端口并选择 [连接至 USB DAC]。
- 2. 由于设备驱动程序已自动安装,因此无需再安装单独 的驱动或程序。
	- 如果没有自动安装驱动程序,使用设备管理器自动搜 索并安装需要的驱动程序。
- 3. 根据下面几幅图中所显示的操作系统,更改默认的 '声音输出'设备。
- XP:控制面板 > 声音和音频设备 > "音频"选项卡 > 将'声音播放'下面的默认设备更改为 [iriver USB DAC]。
- Vista/7/8:控制面板 > 硬件和声音 > 管理音频设备 > 右键单击 [iRIVER USB DAC] 并–选择 [设置为默认 值]。

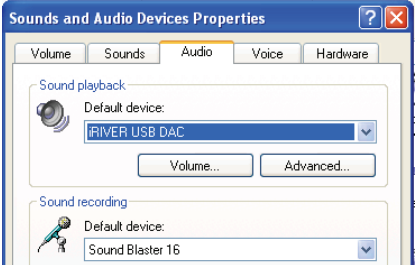

< Windows XP >

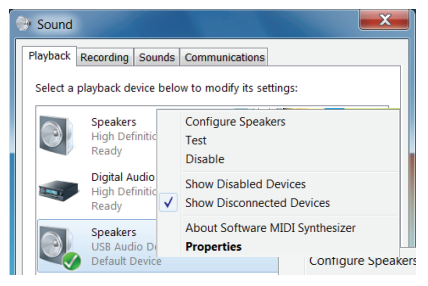

< Windows 7 >

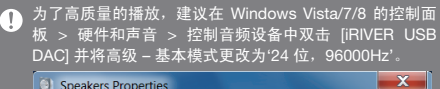

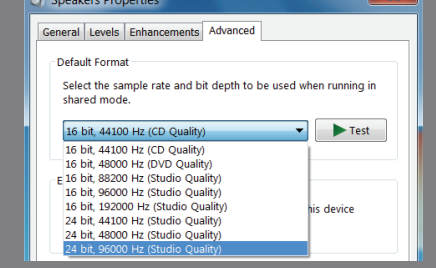

 Macintosh OS X:系统首选项 > 声音 > "输出"选项 卡 > 选择 [iRIVER USB DAC]。

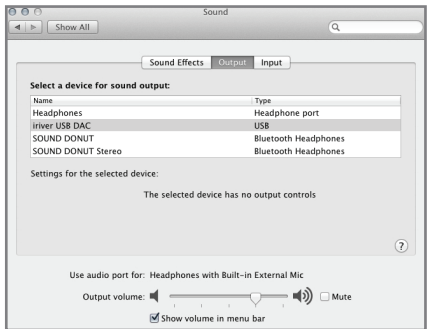

仅在初次使用带 USB DAC 的 AK Jr 时需要执行此步骤。  $\top$ 在选择 AK Jr 进行声音输出后,不需要执行任何后续步骤。

# 使用蓝牙 您可以通过支持蓝牙的设备以无线方式享受音乐。

#### 连接蓝牙

- 1. 在主页屏幕中选择 [  $\bullet$  蓝牙设置]。
- 2. 将蓝牙设置为 [打开] 以显示可用设备列表。
- 3. 从列表中选择需要的设备以将其与本产品连接。
- 4. 打开产品并以无线方式享受音乐。

# 在蓝牙连接期间拨打/终止电话

终止:收到电话时,正在播放的音乐将会暂停,且蓝牙会 断开与设备的连接。

拨打:提出拨打电话请求后,正在播放的音乐将会暂停, 且蓝牙会断开与设备的连接。

#### 断开蓝牙连接

1. 选择连接的设备以断开连接。

# 删除蓝牙

 $1.$  在蓝牙列表中按  $[$  $\overline{1}$ ] 删除。

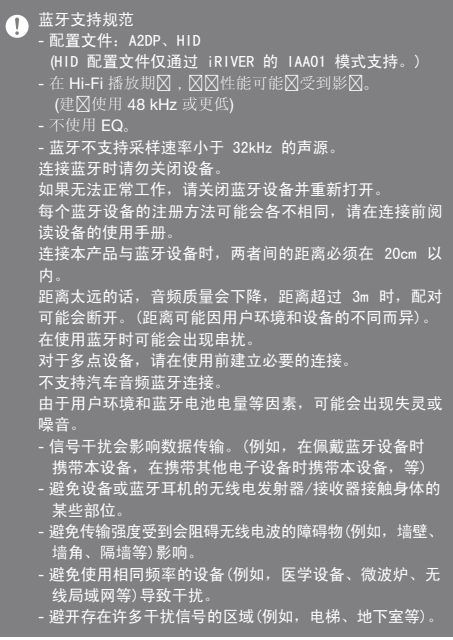

1分置 用户可自行设置产品环境。 设置菜单的结构可能因固件版本而异。

#### 设置

- 1. 从主页屏幕洗择  $[0]$ 。
- 2. 选择所需的项目并设置。
- 3. 按 [<] 显示上一屏幕,按 [ 合 ] 显示主页屏幕。

#### 日期和时间设置

设置当前的日期和时间。

# 语言设置

选择语言。

# 亮度设置

调整屏幕亮度设置。

# 电源设置

- 自动关闭:如果用户在一定的时间内没有对设备和按键 进行任何操作,设备将自动关闭。
- 屏幕关闭:如果用户在一定的时间内没有对设备和按键 进行任何操作,设备将自动关闭。
- 休眠计时器:在一定时间之后,设备将自动关闭。

# 蓝牙设置

您可以通过支持蓝牙的设备以无线方式享受音乐。 (更多详细信息,请参阅第 17 页的 [蓝牙连接]。)

# 重新生成 DB

更新 DB。

# Line Out

如果设置了 line out,您可以在音量屏幕中设置 line out。

# 锁定

如果设置了音量锁定功能,您无法在 LCD 关闭的状态 下控制音量。

# 系统信息

您可以查看产品的系统信息并格式化产品。

# 初始化设置

将所有的用户设置恢复到初始值。

# 安全注意 事项

# 设备相关

- 如果长时间维持同一个屏幕内容,屈慕上可能会残留全 像。
- 请勿在设备中插入任何金属物体(硬币、发夹等)或易燃 的碎屑。
- 请勿在设备上放置重物。
- 如果设备变潮湿(浸入雨、水、饮料、药物、化妆品、 汗、湿气等),请勿打开设备电源。用干布擦拭,然后 送至最近的 iriver 客户服务中心进行检查。 (无论设备处于何种保修状态,只要是进水导致的故障, 维修均需收取费用,且设备可能无法修好。)
- 请勿将设备放置在湿气过重或尘埃过多的地方。
- 请勿尝试对产品进行拆卸、维修或改装。
- 避免阳光直射头戴式耳机或将耳机放在极端温度环境 (-5℃ ~ 40℃)下。
- 不要将设备放在磁性物体(例如磁铁、电视、显示器或 扬声器等)附近。
- 化学制品或清洗剂可能会损坏设备表面并损坏涂层, 请勿让其与设备直接接触。
- 请勿将设备掉落或暴露在强烈冲击(例如,强烈震动的 地方等)环境中。
- 请勿同时按多个按钮。
- 请勿在数据传输期间断开 Micro-USB 电缆。
- 连接 Micro-USB 电缆时,请使用计算机背面的 USB 端口。在有些 PC 中,连接到组装的 USB 端口可能会 发生缺陷。
- 请勿将除耳机以外的任何物体连接至耳机连接端口。
- 如果屏幕上贴附了有缺陷的屏幕保护膜或贴纸,屏幕显 示可能会黯淡。
- 请勿在 micro SD 卡处于使用状态时将其移除。

其他

- 请勿在骑自行车、驾驶或骑摩托车时使用耳机/头戴式 耳机或者操作本产品。这不但很危险,而且在某些国家 /地区可能还是违法的。
- 请勿在进行体育运动(驾驶、散步、徒步等)时使用本产品。
- 始终在安全的环境中使用,避免发生事故。
- 如果在移动时使用本产品,请确保周围没有危险的障碍物。
- 由于在雷击时使用本设备会有遭遇电击的风险,请勿在 暴风雨天气使用本产品。
- 如果您的耳朵在使用时或使用后仍能听到铃声的残音, 请降低音量,或者停止用本产品并听取医生的建议。
- 请勿长时间用过高的音量听音乐。
- 使用头戴式耳机/耳机时,音量不要过高。
- 确保不要让耳机/头戴式耳机中进入其他物体或被其他 物体夹住。
- 请勿在睡觉时戴耳机,也不要长时间戴耳机。

问题解决 请查看!

1. 设备无法打开。

- 检查电池的充电状态。
- 使用 Micro USB 电缆充电并检查电池。
- 2. 即使 Micro-USB 电缆将产品连接到计算机, 产品也不 充电。
	- 检查 USB 电缆是否正确连接。
- 3. 连接 Micro USB 时 PC 发生错误。
	- 检查 USB 电缆是否正确连接。
- 4. 格式化后音量发生改变。
	- 根据您 PC 的 OS 的不同,音量可能会略有不同。

#### 其他 **22**

- 5. 屈莫反复关闭。
	- 为了减少播放文件期间的电量消耗,屏幕会在一定时 间段后关闭。在 [  $\bullet$  - 电源设置 - 关闭屏幕] 中设 置时间。
- 6. 屏幕无法正确显示图像。
	- 检查屏幕上是否有碎屑。
- 7. 没有声音,或者为静音/干扰音。
	- 检查音量设置是否高于 [0]。
	- 检查耳机端口连接,检查耳机端口是否有异物。
	- 检查音乐文件的状态。
- 8. 无法连接至计算机。
	- 连接至计算机背面的 USB 端口。
		- USB 端口的输出电压可能会有不同。
- 9. 文件不播放或使用特定文件导致产品不稳定。
	- 根据使用文件的质量和情况,可能会出现以下问题:
		- 播放不稳定或很难播放。
		- 设备无法正常工作。
		- 使用计算机播放时,文件的声效可能有所不同。
		- 播放性能或其他功能可能存在差异。
		- 文件可能与播放规格不兼容。
	- 建议进行文件转换或者使用其他文件。

Hy to Triver Limited 对与本手册相关的专利、商标、版权声 明和其他知识产权保留权利。未经授权对本文档所有或部 分的使用可能会引起法律诉讼。受版权保护的内容(例如, 软件、声源和视频)将会受相关法律(例如,版权法)的保护。 未经授权即复制或分发本产品版权内容的用户需负法律责任。 示例中使用的公司、组织、产品、人物和事件纯属虚构。

#### 其他 **23**

iriver 无意将任何公司、组织、产品、人员和事件与本 说明手册关联,且不应做出此类推断。用户有责任遵守所 有适用的版权法。

©1999~2015 iriver Limited. 保留所有权利。

认证 KCC / FCC / CE / TELEC B 类设备(家用通信设备):

> 这是一个主要用于家用的 EMC 设备(B 类)。可用于所有 区域。

FCCID : QDMPPE11  $\overline{(\Gamma)}$ 本设备符合 FCC 规则第 15 部分的规定,操作必须满足以 ————————————————————<br>下两个条件: (1) 本设备无可引起危害性干<u>扰, (2)</u> 本设备 必须能承受所受到的任何干扰,包括可能会导致不需要操 作的干扰。未经遵守责任方明确同意的更改或改装可能使 用户操作设备的授权无效。

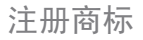

注册商标 Windows XP、Windows 7 和 Windows Media Player <sup>是</sup> Microsoft Corp 的注册商标。

免责条款 对于由于产品使用或操作不当而造成的损害(包括意外伤 害和人为伤害),制造商、进口商和分销商不负赔偿责任。 产品制造商(即 iriver)正在添加新的功能,将来仍会继 续应用新技术。所有的规格都可能会被更改,恕不提前 通知。不对因使用本产品造成的数据丢失提供任何担保。

# **User Guide**

# 规格

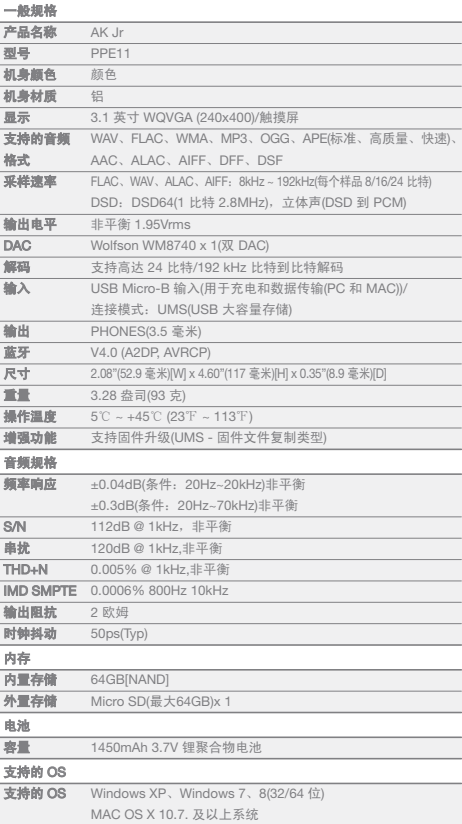

**Service State**